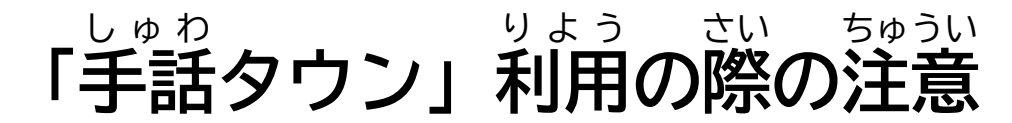

赤 あか い線 せん でかこまれたキーボードのボタンを押 お して、画面 がめん が全部 ぜんぶ 表示 ひょうじ されるようにしよう。 「カメラ」への接続 せつぞく の確認 かくにん をされた場合 ばあい は、許可 きょか しよう。 (本サービスはカメラを利用 りよう します。おうちの人と相談 そうだん しましょう。)

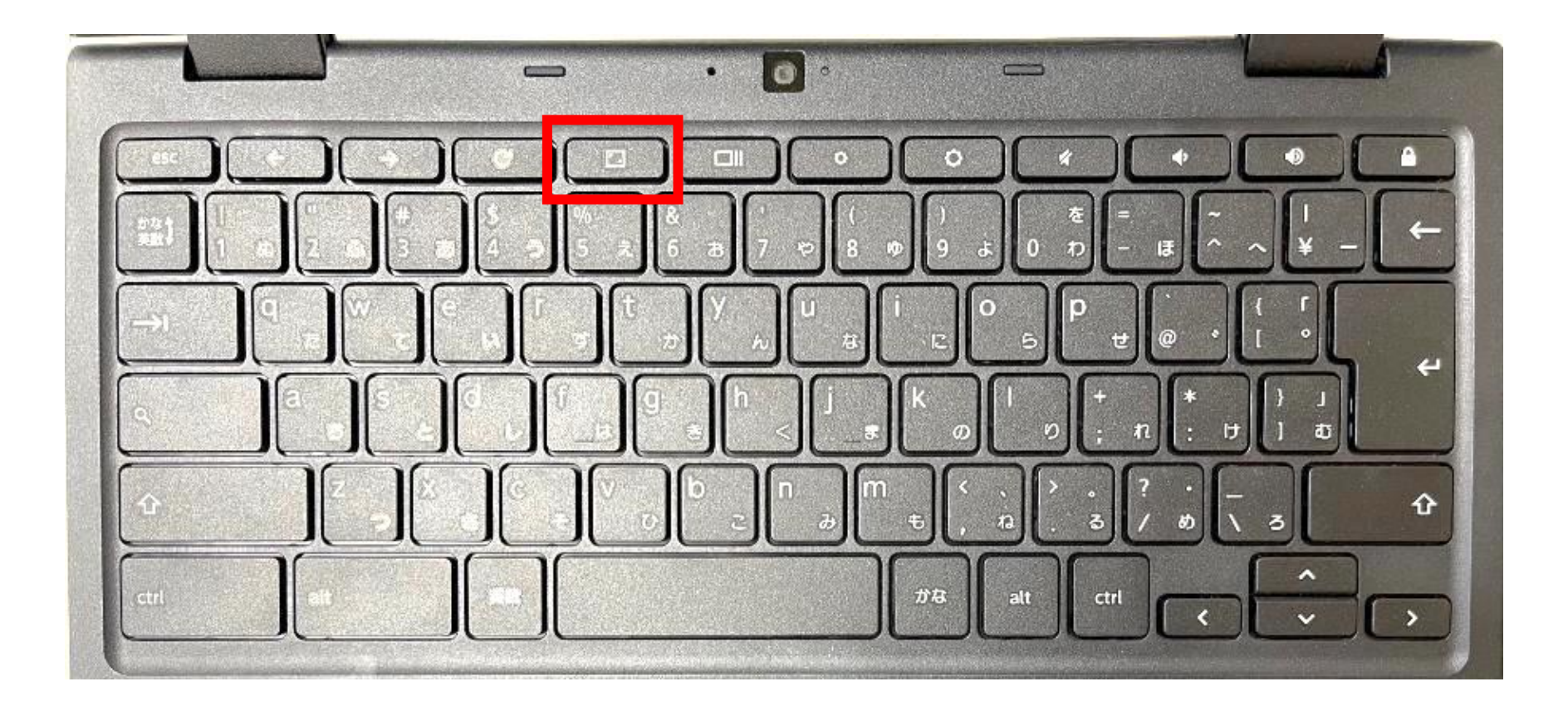